# KOM IGÅNG MED MOBILT BANKID

**Mobilt BankID är ditt id-kort på internet.** Det fungerar för alla ärenden som kräver din signatur eller legitimation, såsom bank- och myndighetsärenden, kontakt med vårdcentralen/1177 eller med oss på Telia. Med Mobilt BankID förenklar du ditt digitala liv, utan att göra avkall på säkerheten.

#### FÖR INSTALLATION BEHÖVS

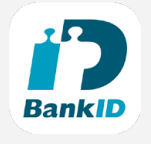

• Tillgång till din internetbank • En mobiltelefon/surfplatta

**1 Ladda ner BankID säkerhetsapp på din** mobil eller surfplatta. Du hämtar appen från App Store eller Google Play.

<sup>2</sup> Logga in på din internetbank precis som vanligt och leta upp din banks BankID-sida. Om du inte hittar kan du prova skriva in "Mobilt BankID" i sökfältet. Följ sedan din banks instruktioner för att skaffa tjänsten.

### 3 Aktivera Mobilt BankID.

- • Via din dator: läs av QR-koden på datorn med BankID-appen i din mobil/surfplatta.
- • Via mobilen/surfplattan: när du installerat BankID via din internetbank, starta appen.

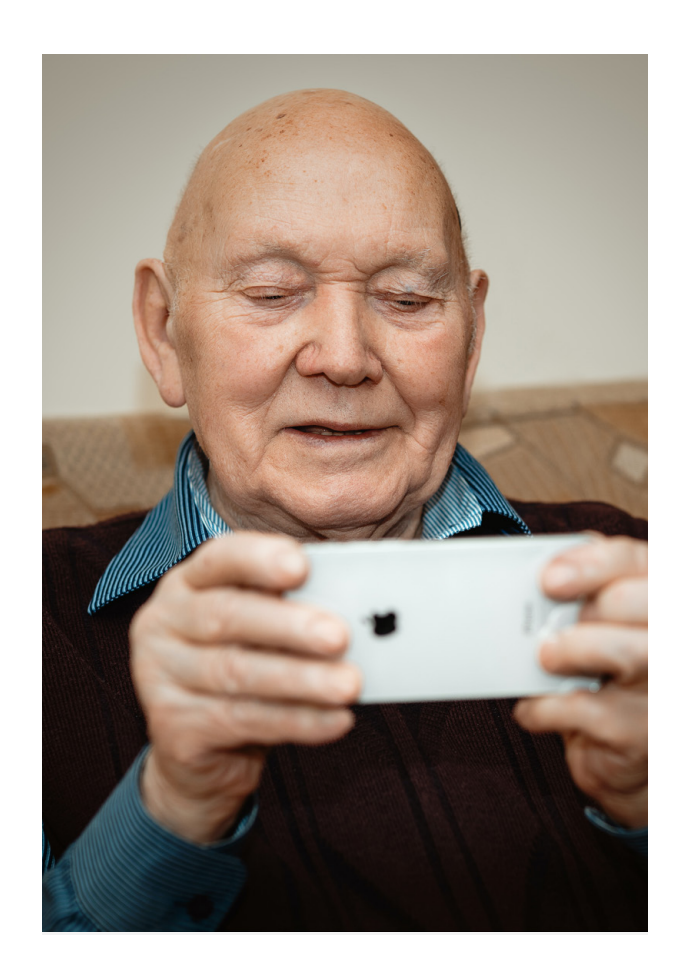

## SÅHÄR FUNGERAR APPEN

När du ska logga in på en sida med BankID behöver du först ange ditt personnummer. För att verifiera din identitet öppnar du sedan BankID-appen i din mobil/surfplatta och knappar in den säkerhetskod du valt. Sidan bekräftar detta och loggar sedan in dig.

### TÄNK SÄKERT

Starta aldrig BankID på någon annans uppmaning! Det händer att bedragare ringer upp och uppger sig vara från stora företag, banker eller polis med avsikt att lura dig på pengar. Blir du uppringd av någon som ber dig starta ditt BankID och knappa in din kod – lägg på luren.